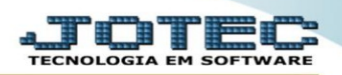

## **CADASTRO DE VEÍCULOS**

## (36)<br>anos<br>estão empresarial e contábil LOGO-MARCA Acesso Rápido **Sistemas**  $\overline{c}$ CRM - SAC Telemarketing S<br>
Faturamento<br>
Serviços<br>
CRM - SAC<br>
Telemarketing<br>
1991 Faturamento Serviços **ELPR** 00000000000 Entradas **Faturamento** Telemarketing<br>
| Elemarketing<br>
| Mala Direta<br>
| Mala Direta<br>
| Estoque<br>
| Elemarketing<br>
| Elemarketing<br>
| Greenc, de projetos<br>
| Greenc, de projetos<br>
| Greenc, de projetos<br>
| Contas a Reger<br>
| Hancos<br>
| Elemarketing<br>
| Han Pedido<br>Visualiza XML<br>Gera NF-E<br>Minuta de despacho EDI **Mala Direta** PDV Estoque Minuta de despacho<br>Folha de Pagamento<br>Folha se de Férias<br>Ficha Financeira Anual<br>Funcionários<br>Techa Financeira Mensal<br>Tabela de Eventos<br>Chiculo da Rescisão<br>Ciaculo da Folha<br>Ricaral Compras ELPR Produção Gerenc. de projetos **Contas a Pagar Contas a Receber Bancos** Fluxo de Caixa 00000000000000000 Calculo da Foina<br>Fiscal<br>ICMS<br>Apuração de ICMS livro<br>Outros créditos/débitos Centro de Custo Exportador Gestor Importador Estatísticas & **Fiscal** Auditor Filiais Filiais<br>Estatísticas & Gráficos Gráficos C E-Commerce  $\checkmark$ Estatísticas & Gráfic<br>Fiscal<br>Contabilidade<br>Diário Auxiliar<br>Ativo Fixo<br>Folha de Pagamento<br>Painel do Contador Contabilidade **Diário Auxiliar Ativo Fixo** Folha de Pagamento **Q** Administração  $\checkmark$ **Cursos** Painel do Contador **Melhorias**

## Acesse o módulo: **Faturamento.**

**Faturamento** 

Em seguida coloque o mouse sobre o arquivo e clique em empresa.

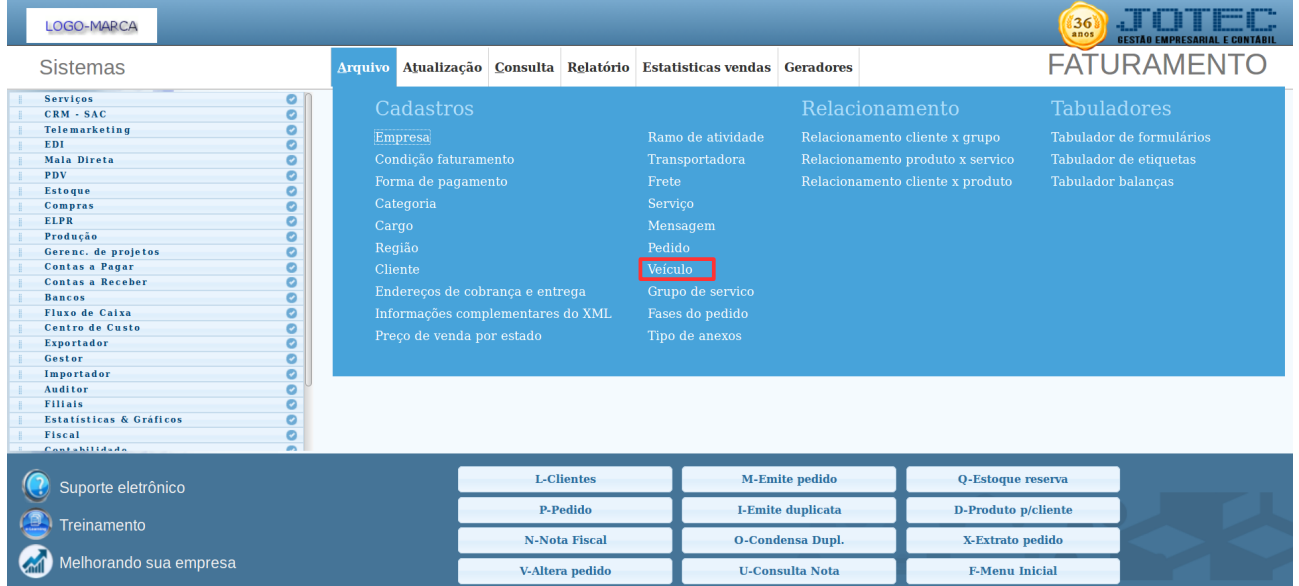

Preencha os campos com as informações do veículo e clíque no disquete para salvar.

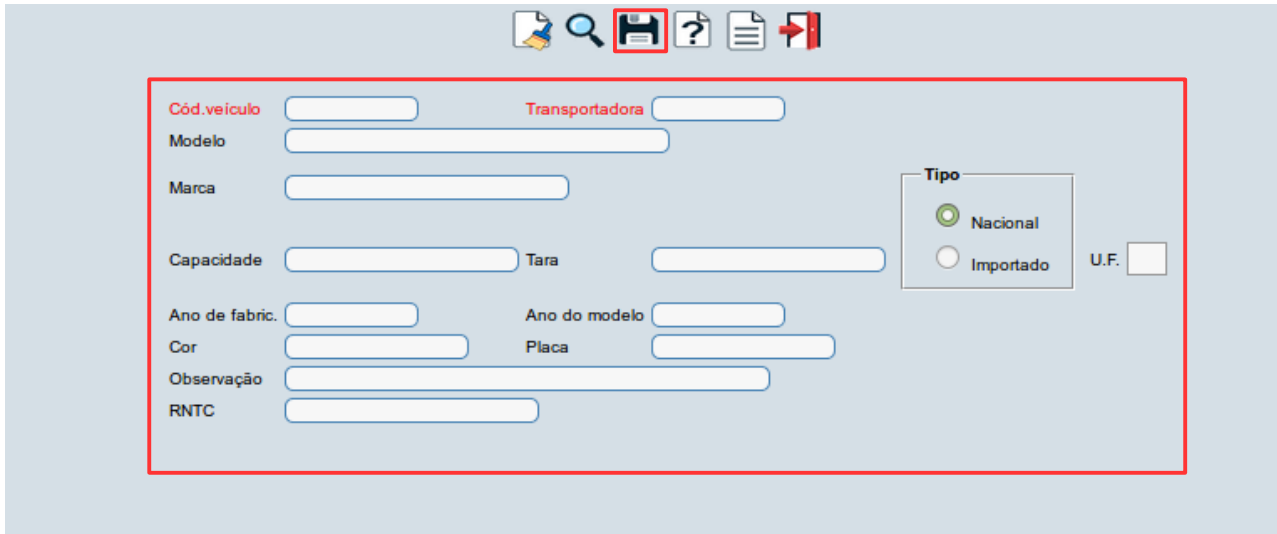

Para maiores informações consulte o:

Suporte Eletrônico.